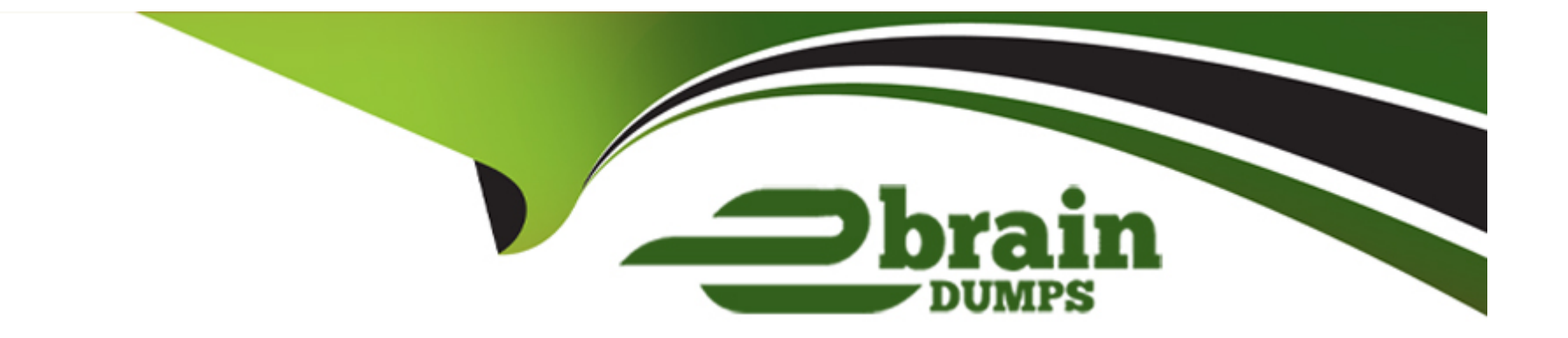

# **Free Questions for DP-500 by ebraindumps**

# **Shared by Russell on 24-05-2024**

**For More Free Questions and Preparation Resources**

**Check the Links on Last Page**

# **Question 1**

#### **Question Type: Hotspot**

You are using an Azure Synapse notebook to create a Python visual.

You run the following code cell to import a dataset named Iris.

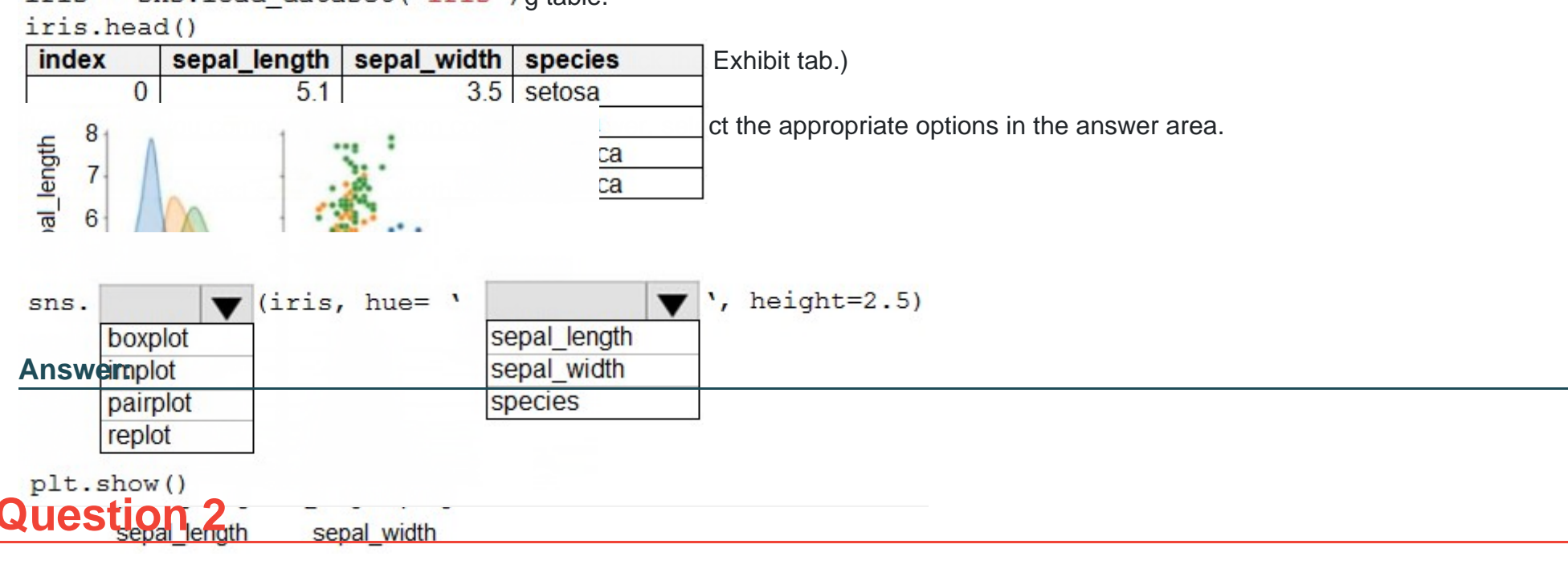

 $iris = sns.load dataset("iris") q table.$ 

**Question Type: MultipleChoice**

You use an Apache Spark notebook in Azure Synapse Analytics to filter and transform data.

You need to review statistics for a DataFrame that includes:

The column name

The column type

The number of distinct values

Whether the column has missing values

Which function should you use?

#### **Options:**

**A-** displayHTML()

**B-** display(df, summary=true)

**C-** %%configure

**D-** display(df)

**E-** %%lsmagic

#### **Answer:**

#### **Explanation:**

display(df) statistic details

You can use display(df, summary = true) to check the statistics summary of a given Apache Spark DataFrame that include the column name, column type, unique values, and missing values for each column. You can also select on specific column to see its minimum value, maximum value, mean value and standard deviation.

# **Question 3**

**Question Type: Hotspot**

You have an Azure Synapse notebook.

You need to create the visual shown in the following exhibit.

How should you complete the code? To answer, select the appropriate options in the answer area.

NOTE: Each correct selection is worth one point.

#### Answer:

#### Explanation:

[https://matplotlib.org/3.1.1/api/\\_as\\_gen/matplotlib.pyplot.suptitle.html#matplotlib.pyplot.suptitle](https://matplotlib.org/3.1.1/api/_as_gen/matplotlib.pyplot.suptitle.html)

# Question 4

#### Question Type: MultipleChoice

You have two Power BI reports named Report1 and Report2.

Report1 connects to a shared dataset named Dataset1.

Report2 connects to a local dataset that has the same structure as Dataset1. Report2 contains several calculated tables and parameters.

You need to prepare Report2 to use Dataset1.

Which two actions should you perform? Each correct answer presents part of the solution.

NOTE: Each correct selection is worth one point.

#### **Options:**

**A-** Remove the data source permissions.

**B-** Delete all the Power Query Editor objects.

- **C-** Modify the source of each query.
- **D-** Update all the parameter values.
- **E-** Delete all the calculated tables.

#### **Answer:**

C, D

#### **Explanation:**

C: Power BI Desktop also comes with Power Query Editor. Use Power Query Editor to connect to one or many data sources, shape and transform the data to meet your needs, then load that model into Power BI Desktop.

D: Common uses for parameters

Here are some of the most common ways to use parameters.

Control paginated report data

\* Filter paginated report data at the data source by writing dataset queries that contain variables.

\* Etc.

<https://docs.microsoft.com/en-us/learn/modules/dax-power-bi-add-calculated-tables/1-introduction>

### Question 5

#### Question Type: MultipleChoice

Your company is migrating its current, custom-built reporting solution to Power BI.

The Power BI tenant must support the following scenarios:

40 reports that will be embedded in external websites. The websites control their own security. The reports will be consumed by 50 users monthly.

Forty-five users that require access to the workspaces and apps in the Power BI Admin portal. Ten of the users must publish and consume datasets that are larger than 1 GB.

Ten developers that require Text Analytics transformations and paginated reports for datasets. An additional 15 users will consume the reports.

You need to recommend a licensing solution for the company. The solution must minimize costs.

Which two Power BI license options should you include in the recommendation? Each correct answer presents part of the solution.

NOTE: Each correct selection is worth one point.

#### **Options:**

**A-** 70 Premium per user

**B-** one Premium

**C-** 70 Pro

**D-** one Embedded

**E-** 35 Pro

**F-** 35 Premium per user

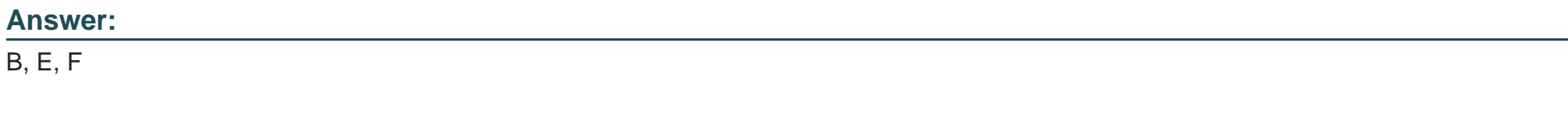

#### **Explanation:**

Free - 40 reports that will be embedded in external websites. The websites control their own security.

Free - The reports will be consumed by 50 users monthly.

Free + 1 Premium for the Worspace -Forty-five users that require access to the workspaces and apps in the Power BI Admin portal.

F: Ten of the users must publish and consume datasets that are larger than 1 GB.

Ten developers that require Text Analytics transformations and paginated reports for datasets. An additional 15 users will consume the reports.

Power BI Premium per user features and capabilities

\* Pixel perfect paginated reports are available for operational reporting capabilities based on SSRS technology. Users can create highly formatted reports in various formats such as PDF and PPT, which are embeddable in applications and are designed to be printed or shared.

Note: There are three kinds of Power BI per-user licenses: Free, Pro, and Premium Per User.

Power BI (free): Access to content in My Workspace

Power BI (free) + Workspace is Premium: Consume content shared with them

Power BI Pro: Publish content to other workspaces, share dashboards, subscribe to dashboards and reports, share with users who have a Pro license

Power BI Pro + Workspace is Premium: Distribute content to users who have free licenses

Power BI Premium Per User: Publish content to other workspaces, share dashboards, subscribe to dashboards and reports, share with users who have a Premium Per User license

Power BI Premium Per User + Workspace is Premium: Distribute content to users who have free and Pro licenses

### **Question 6**

**Question Type: MultipleChoice**

You are attempting to configure certification for a Power BI dataset and discover that the certification setting for the dataset is unavailable.

What are two possible causes of the issue? Each correct answer presents a complete solution.

NOTE: Each correct selection is worth one point.

#### **Options:**

**A-** The workspace is in shared capacity.

**B-** You have insufficient permissions.

- C- Dataset certification is disabled for the Power Bl tenant.
- D- The sensitivity level for the dataset is set to Highly Confidential.
- E- Row-level security (RLS) is missing from the dataset.

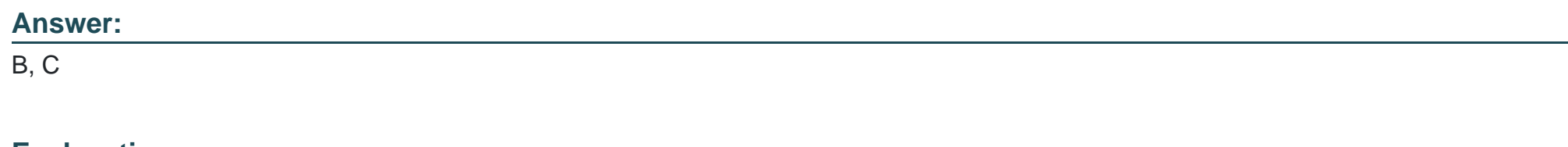

Explanation:

<https://learn.microsoft.com/en-us/power-bi/collaborate-share/service-endorsement-overview>

<https://docs.microsoft.com/en-us/power-bi/collaborate-share/service-endorse-content>

### Question 7

Question Type: MultipleChoice

You have a Power BI Premium capacity.

You need to increase the number of virtual cores associated to the capacity.

#### **Options:**

**A-** Power Bl workspace admin

**B**- capacity admin

**C-** Power Platform admin

**D-** Power BI admin

#### **Answer:**

D

#### **Explanation:**

Change capacity size

Power BI admins and global administrators can change Power BI Premium capacity. Capacity admins who are not a Power BI admin or global administrator don't have this option.

# **Question 8**

#### **Question Type: MultipleChoice**

You have a Power BI tenant.

You plan to register the tenant in an Azure Purview account.

You need to ensure that you can scan the tenant by using Azure Purview.

Which two actions should you perform? Each correct answer presents part of the solution.

NOTE: Each correct selection is worth one point.

#### **Options:**

**A-** From the Microsoft 365 admin center, create a Microsoft 365 group.

- **B** From the Power BI Admin center, set Allow live connections to Enabled.
- **C-** From the Power Bl Admin center, set Allow service principals to use read-only Power Bl admin APIs to Enabled.
- **D** From the Azure Active Directory admin center, create a security group.
- **E-** From the Power Bl Admin center, set Share content with external users to Enabled.

#### **Answer:**

#### **Explanation:**

Scan same-tenant Power BI using Azure IR and Managed Identity in public network.

Make sure Power BI and Microsoft Purview accounts are in the same tenant.

Make sure Power BI tenant Id is entered correctly during the registration.

From Azure portal, validate if Microsoft Purview account Network is set to public access.

From Power BI tenant Admin Portal, make sure Power BI tenant is configured to allow public network.

(D) In Azure Active Directory tenant, create a security group.

From Azure Active Directory tenant, make sure Microsoft Purview account MSI is member of the new security group.

On the Power BI Tenant Admin portal, validate if Allow service principals to use read-only Power BI admin APIs is enabled for the new security group.

Associate the security group with Power BI tenant

Log into the Power BI admin portal.

Select the Tenant settings page.

(C) Select Admin API settings > Allow service principals to use read-only Power BI admin APIs (Preview).

Select Specific security groups.

Select Admin API settings > Enhance admin APIs responses with detailed metadata > Enable the toggle to allow Microsoft Purview Data Map automatically discover the detailed metadata of Power BI datasets as part of its scans.

# **Question 9**

**Question Type: Hotspot**

You have an Azure Data Lake Storage Gen 2 container that stores more than 300,000 files representing hourly telemetry dat

a. The data is organized in folders by the year, month, and day according to when the telemetry was captured.

You have the following query in Power Query Editor.

For each of the following statements, select Yes if the statement is true. Otherwise, select No.

NOTE: Each correct selection is worth one point

Answer:

Explanation:

<https://docs.microsoft.com/en-us/powerquery-m/table-selectrows>

<https://docs.microsoft.com/en-us/azure/data-lake-store/data-lake-store-comparison-with-blob-storage>

To Get Premium Files for DP-500 Visit

[https://www.p2pexams.com/products/dp-50](https://www.p2pexams.com/products/DP-500)0

For More Free Questions Visit [https://www.p2pexams.com/microsoft/pdf/dp-50](https://www.p2pexams.com/microsoft/pdf/dp-500)0